# Q TOTVS

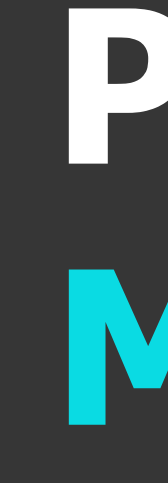

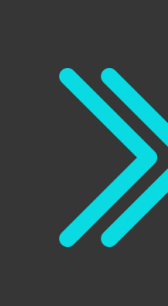

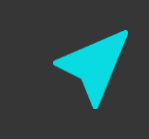

## Protheus Módulo SIGAFAT

Bloqueio de Estoque

 $12022/06$ 

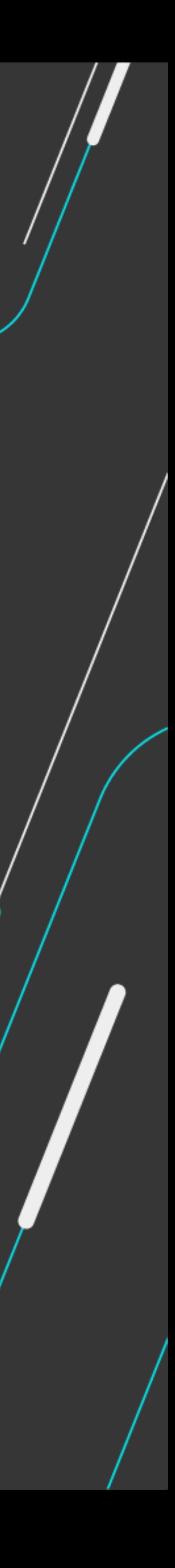

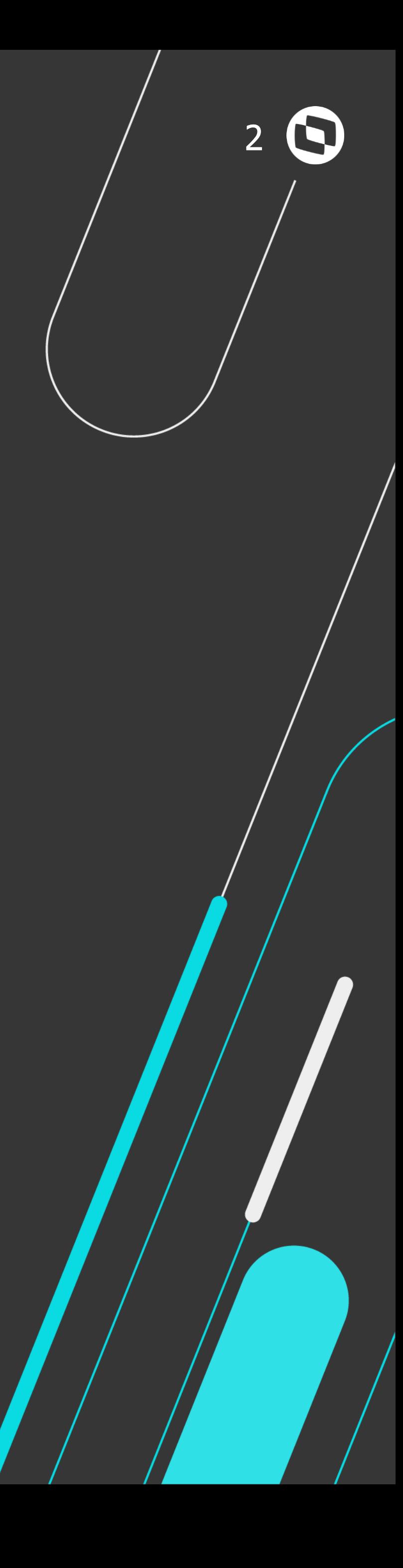

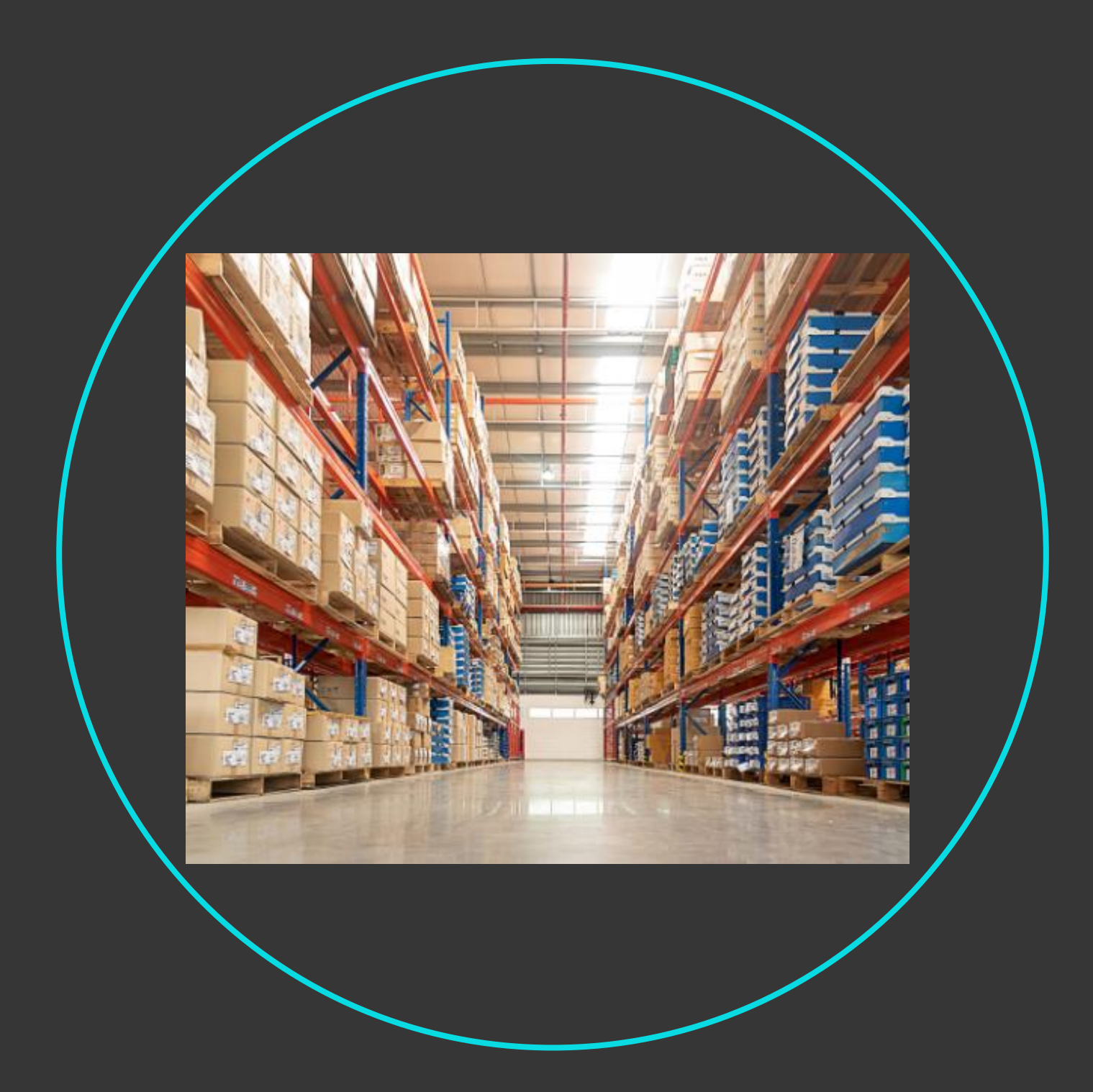

## Analise de **Bloqueio de Estoque Modulo Faturamento Protheus**

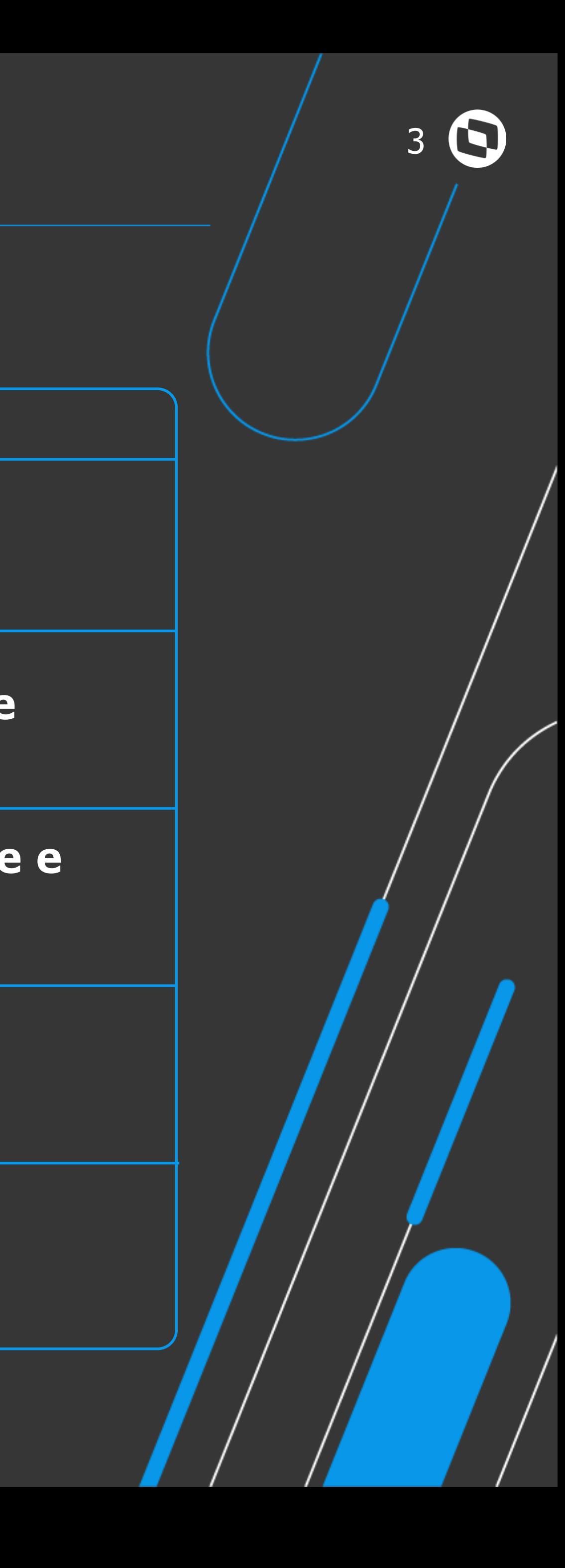

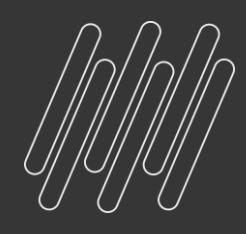

## **AGENDA**

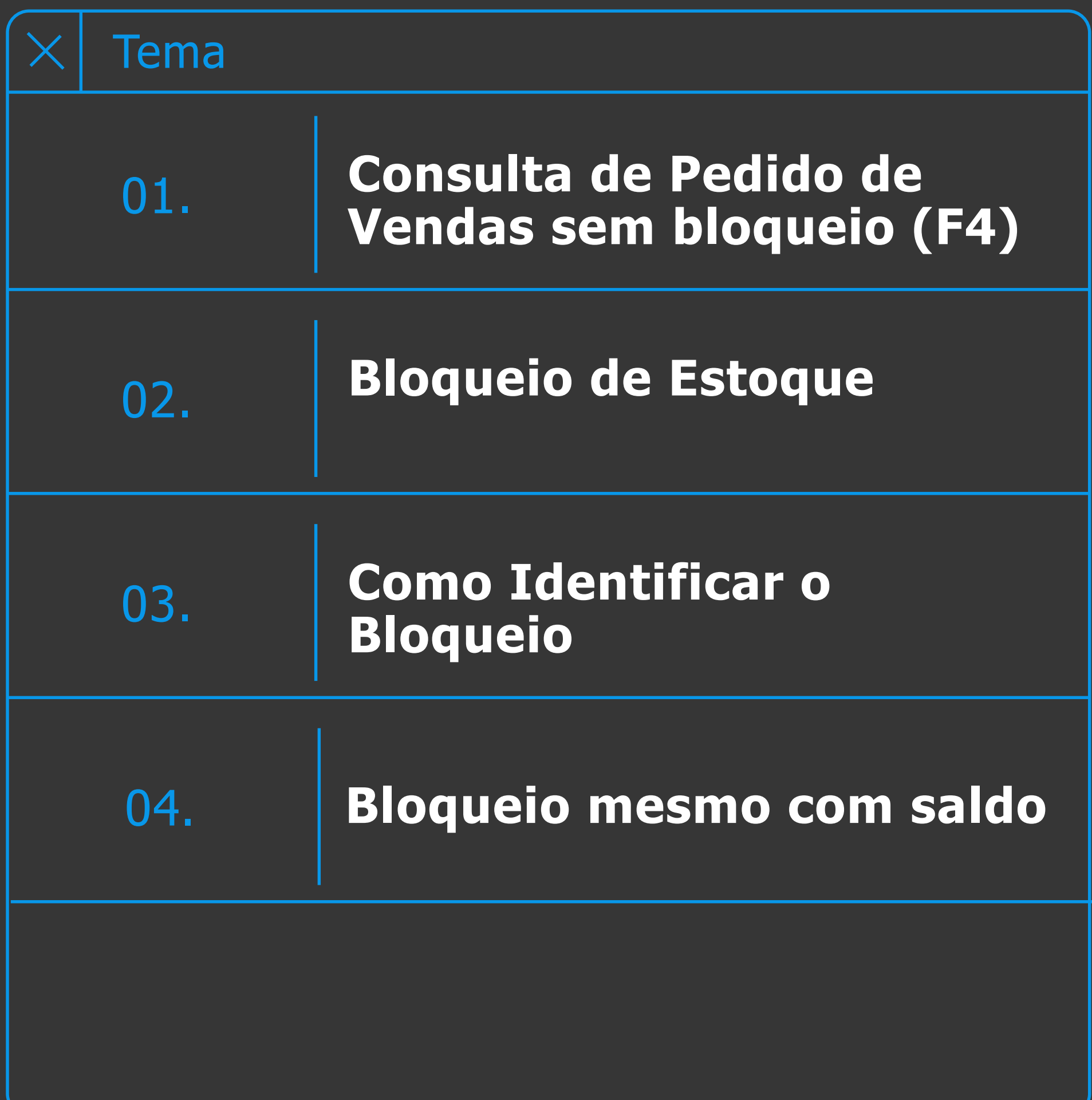

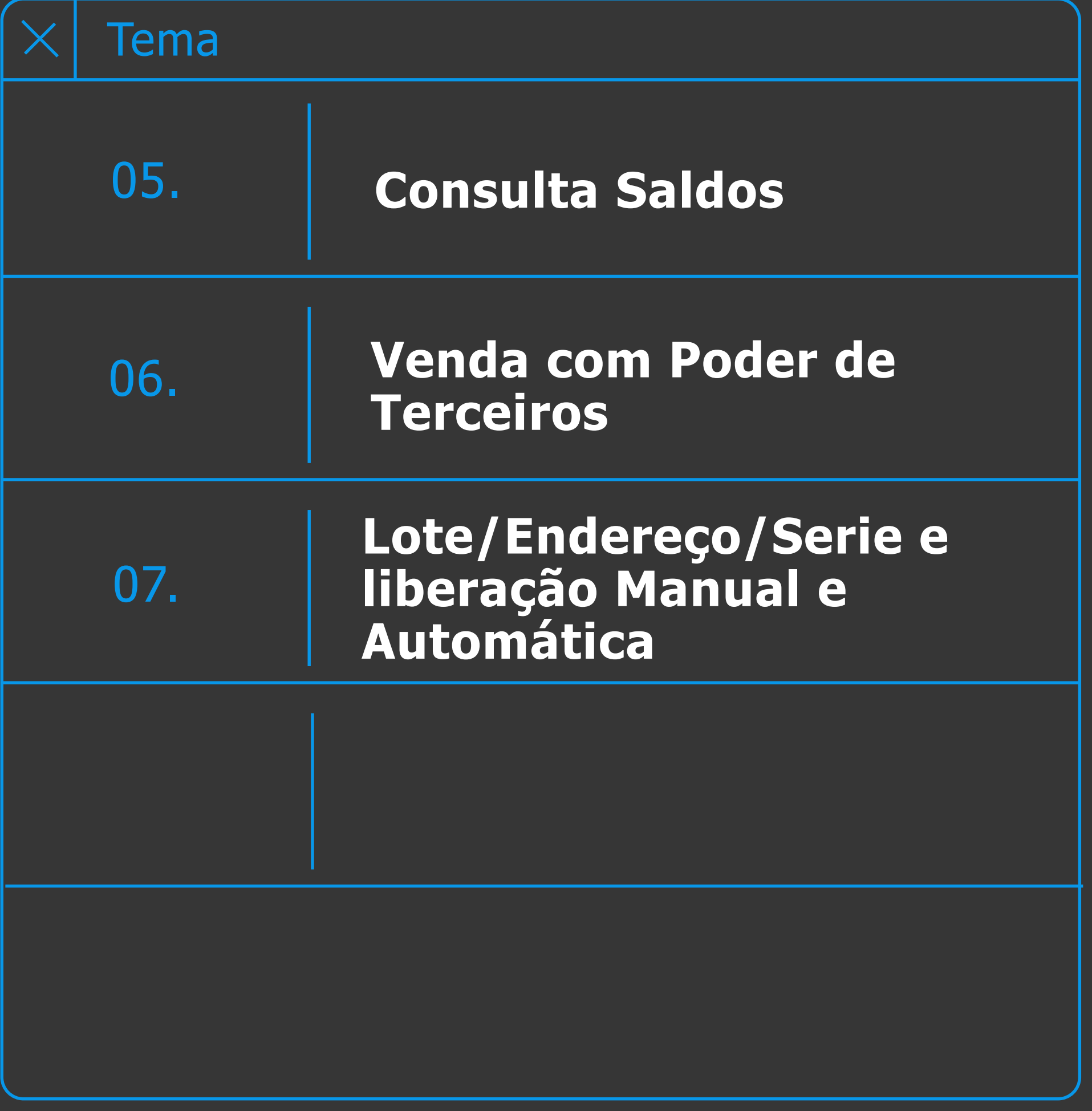

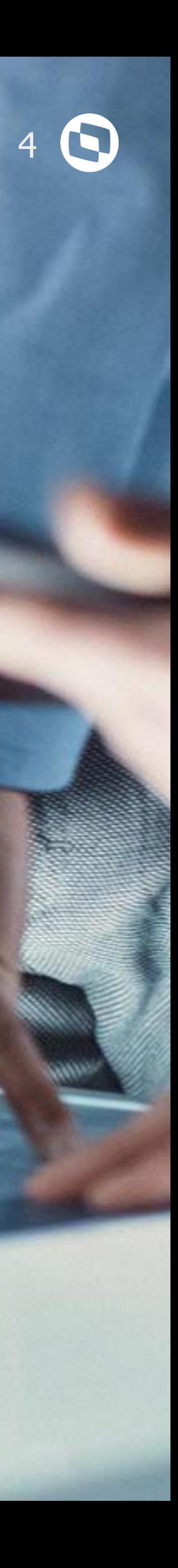

## **Consulta de Pedido de Vendas sem bloqueio (F4)**

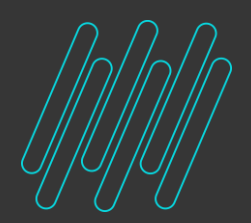

## **Bloqueio de Estoque Consulta Saldo, Pedido Liberado automaticamente** <sup>5</sup> **Para Consultar Saldo :**

#### **Clicar Enter + F4 no campo Quantidade do Pedido de Vendas**

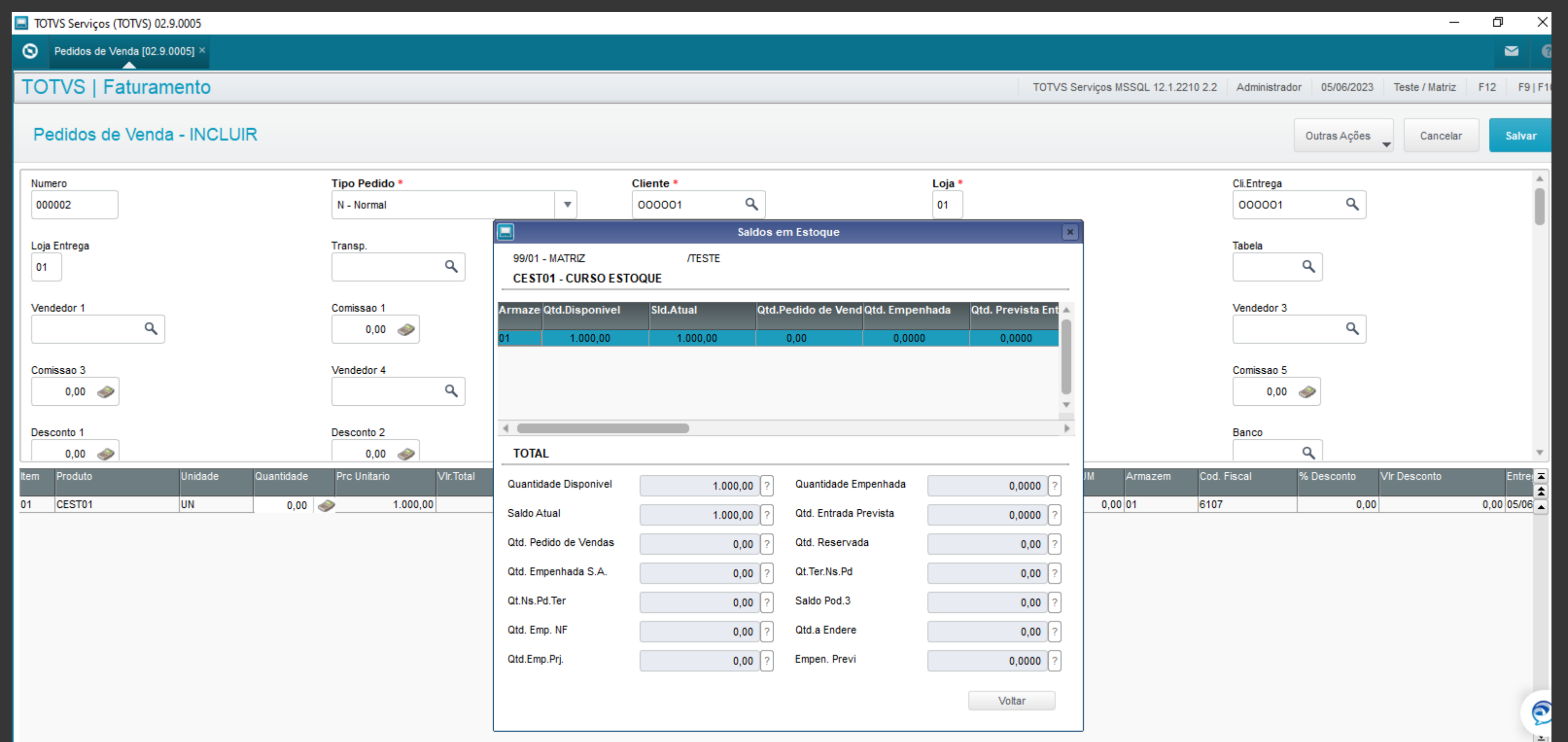

#### **Inserir a quantidade a ser liberada no campo Qtd. Liberada e o sistema libera ou bloqueia o estoque de acordo com o saldo**

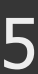

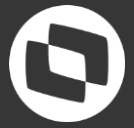

# Bloqueio de Estoque

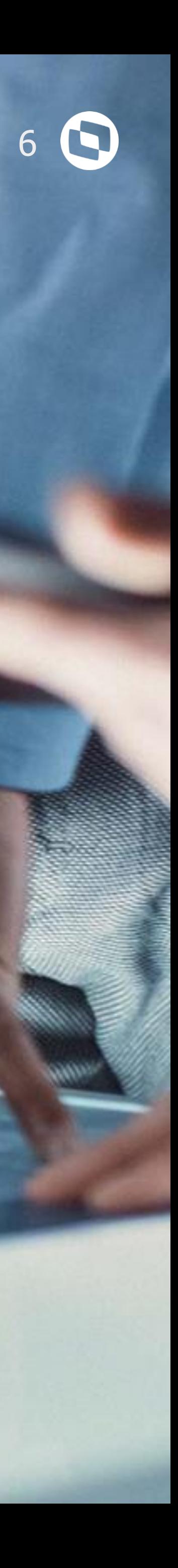

#### **Bloqueio de Estoque Bloqueio de Estoque** <sup>7</sup>

#### **Pedido com Bloqueio :** Rotina de Liberação de Estoque com legenda cinza escura. É possível liberar o pedido alterando a quantidade sem voltar a tela de Pedido de Vendas pela Nova Liberação

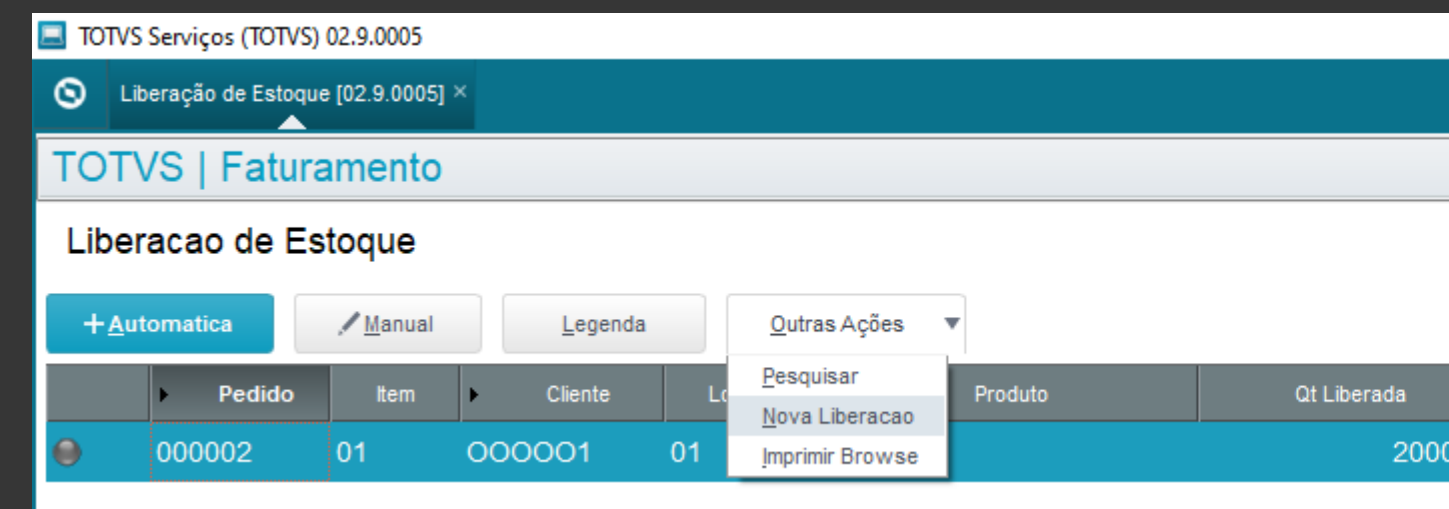

Após liberar a legenda ficará verde e seguirá para faturamento

### Avaliação do **Pedido com Bloqueio**

## Ao preparar documento de saída direto pelo Pedido de Vendas é apresentada a

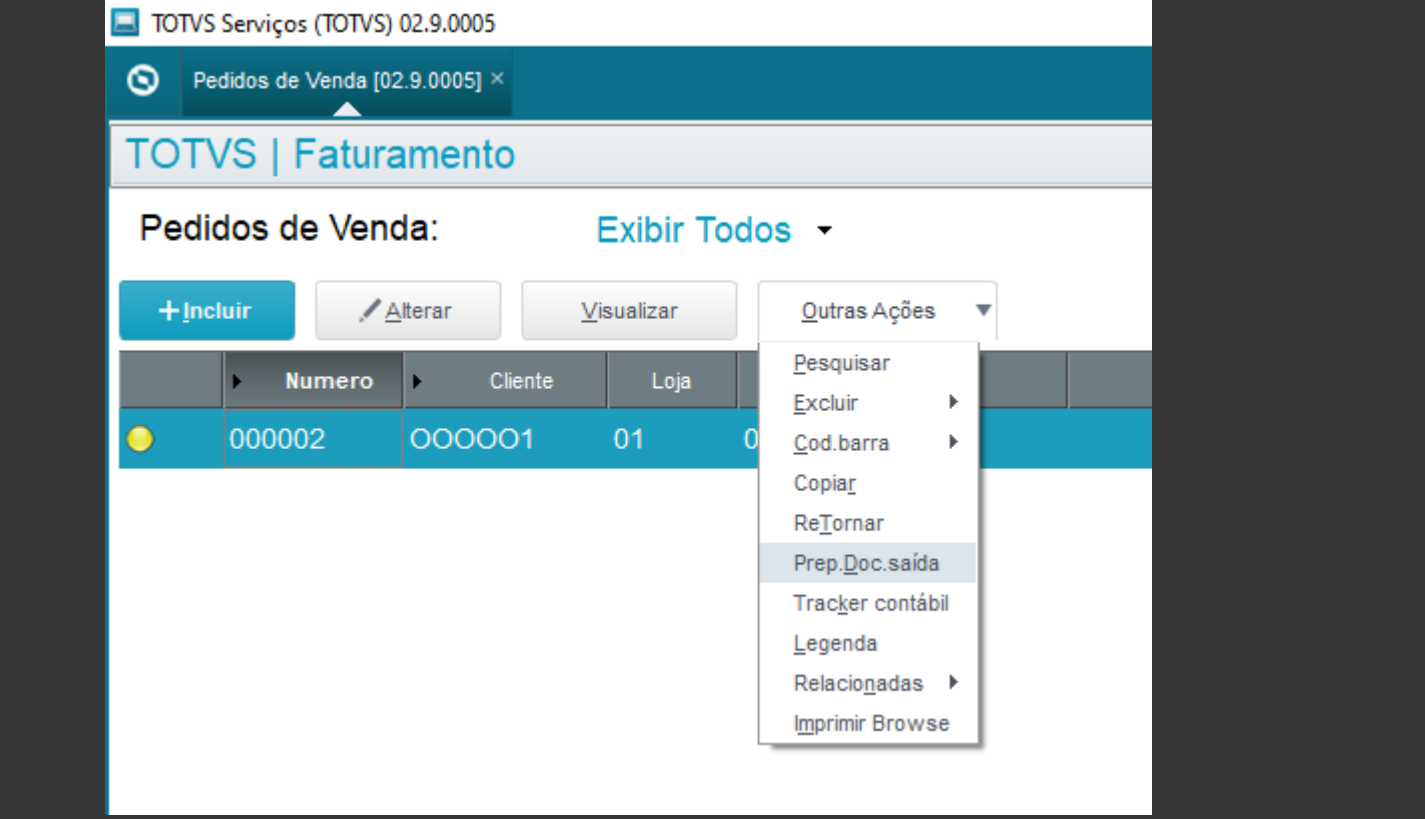

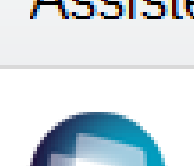

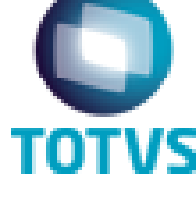

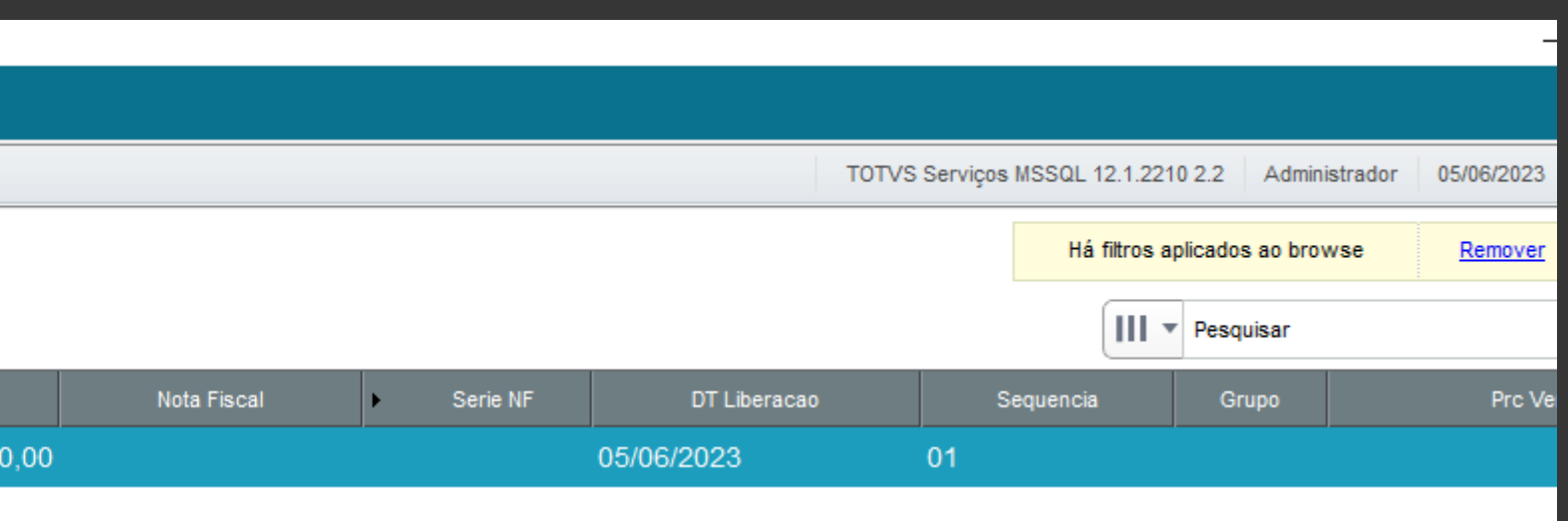

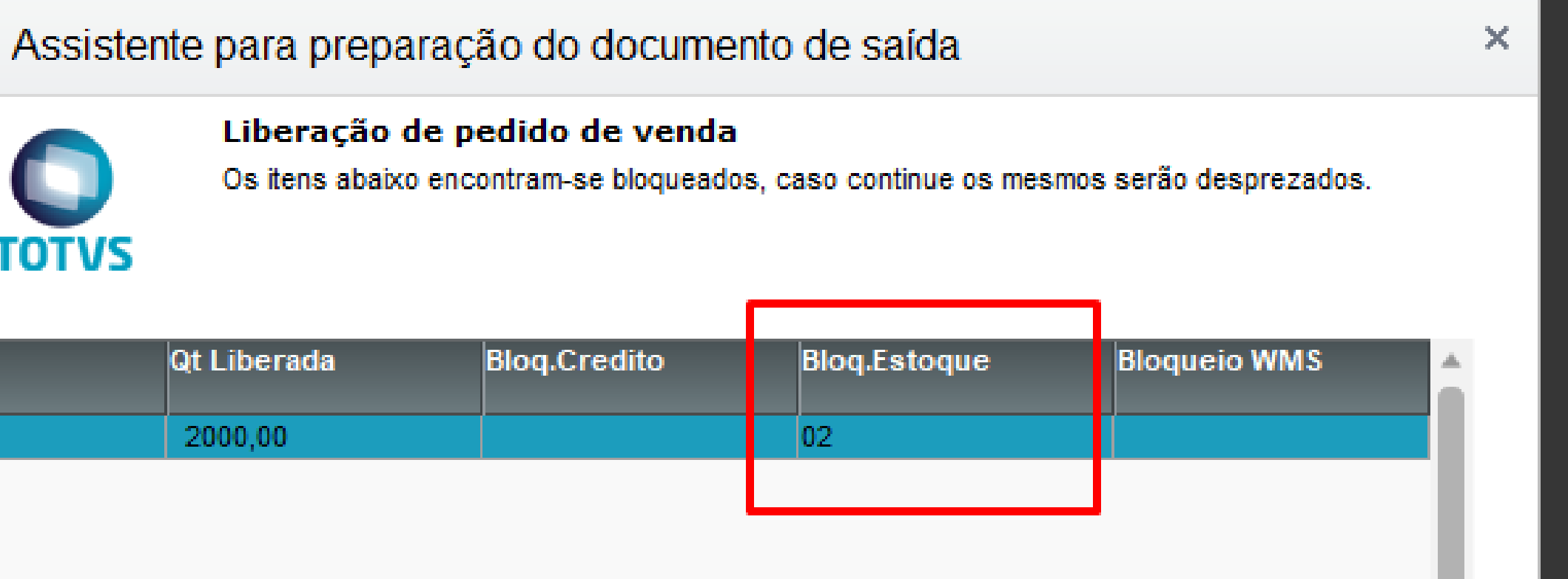

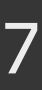

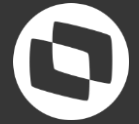

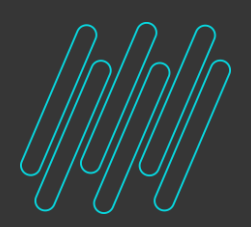

tela

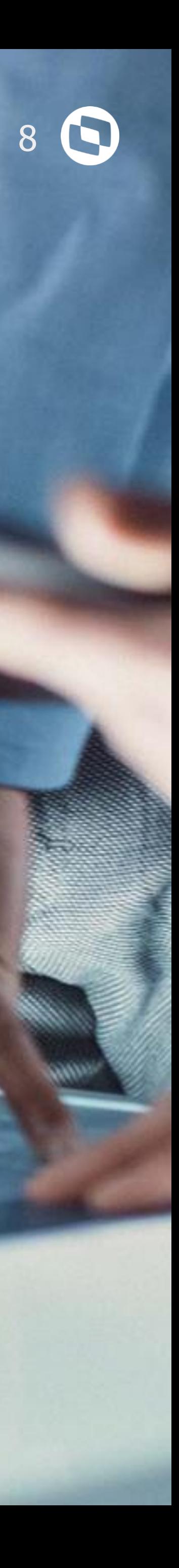

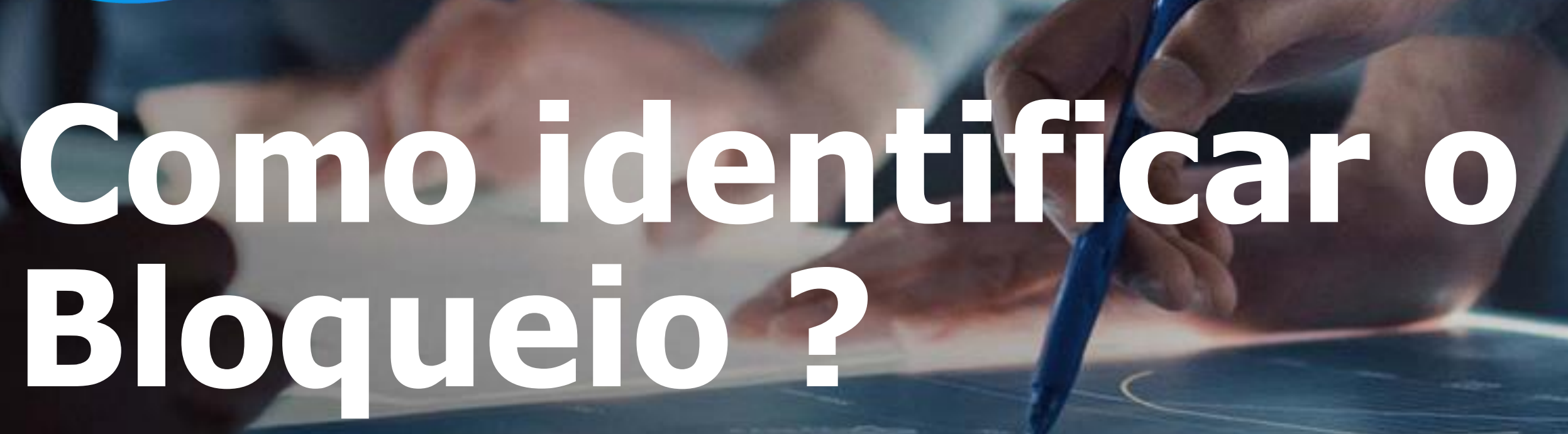

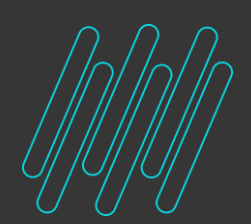

#### **Código atribuído**

02 - Bloqueio de Estoque 03 - Bloqueio Manual de Estoque - Ocorre quando o Pedido já estava liberado por estoque, e é uma ação do usuário que invalida a liberação (que retorna para bloqueado). Isso pode ocorrer quando se altera o Pedido de Vendas já liberado, ou quando estorna a liberação em MATA460A - Documento de Saída (Ações relacionadas > Estorn. Docs).

#### 10 - Faturado

ZZ - Liberação Tardia

Se o parâmetro MV\_NFS\_JOB estiver habilitado, um JOB é executado para a atualização do estoque após a geração da nota fiscal.

Nestes casos, o documento de saída é gerado sem atualização de estoque e os campos C9 BLEST e C9 BLCRED são gravados com conteúdo ZZ. Por este motivo não é permitida a exclusão da nota.

A tabela Protheus que guarda esta informação é a SC9

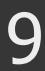

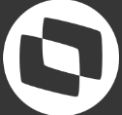

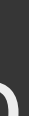

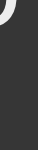

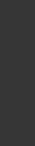

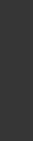

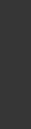

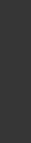

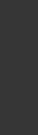

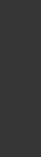

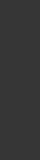

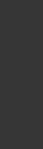

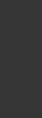

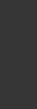

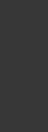

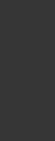

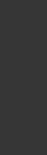

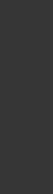

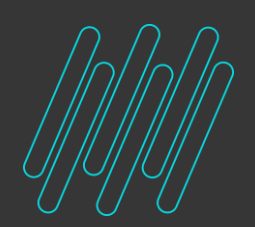

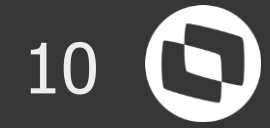

#### **Os Principais Motivos**

- **01** Quantidade insuficiente do Produto em Estoque
- **02** Quantidade insuficiente do Produto com rastreabilidade
- **03** Quantidade em Poder de Terceiros
- **04 -** Parâmetros

•**MV\_QEMPV** - Determina que deve ser considerada como estoque indisponível a quantidade empenhada para produção •**MV\_GERABLQ** - determina se o sistema deve **gerar bloqueio de estoque** para **produtos** que **controlam rastro** ou **localização** •**MV\_AVALEST** - Pode definir que todo o pedido bloqueie por estoque independente de ter saldo

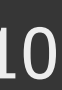

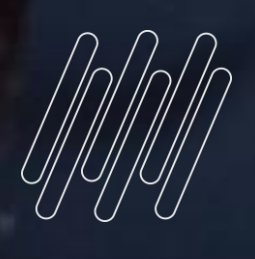

# 04

# **Bloqueio mesmo<br>com saldo**

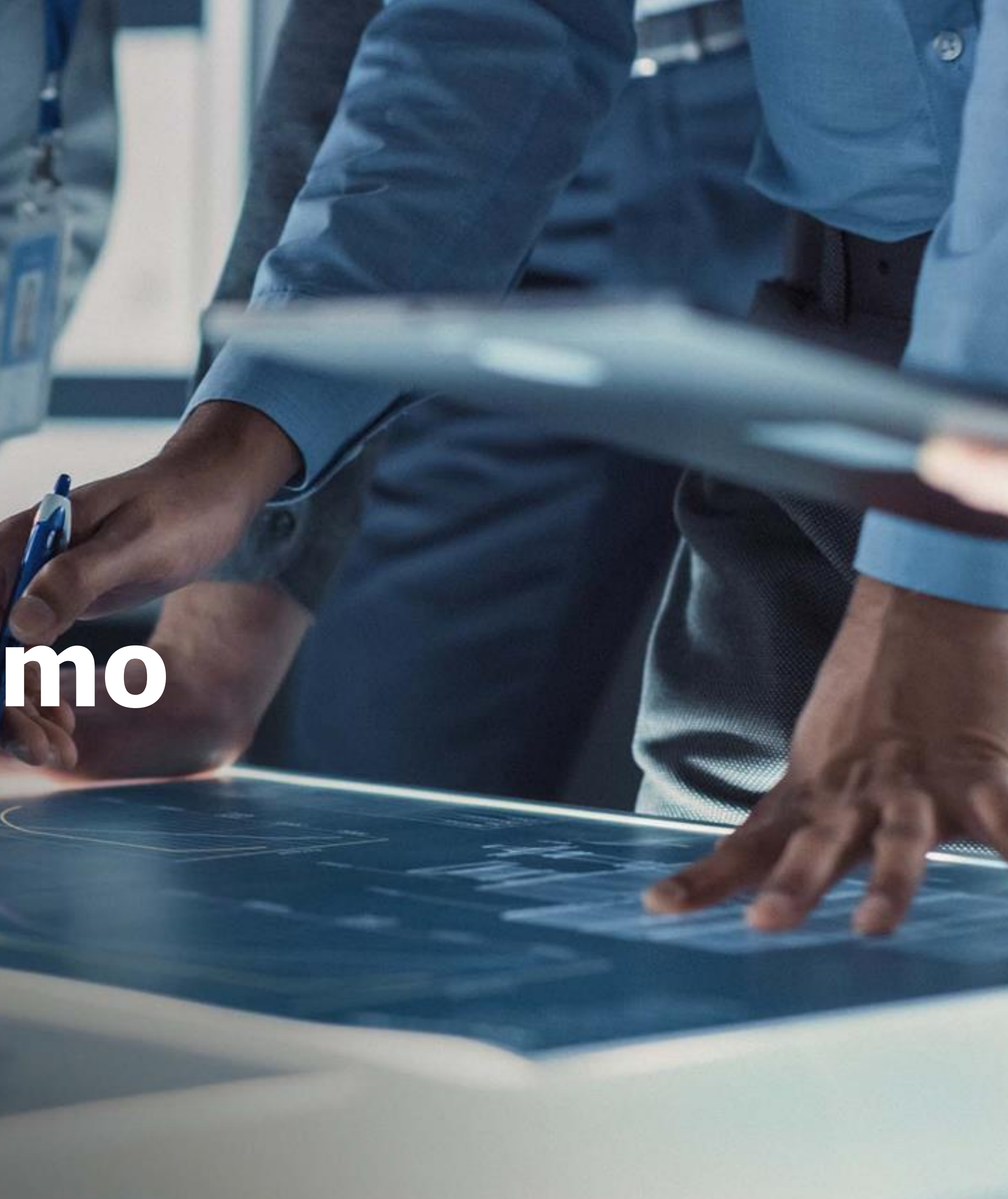

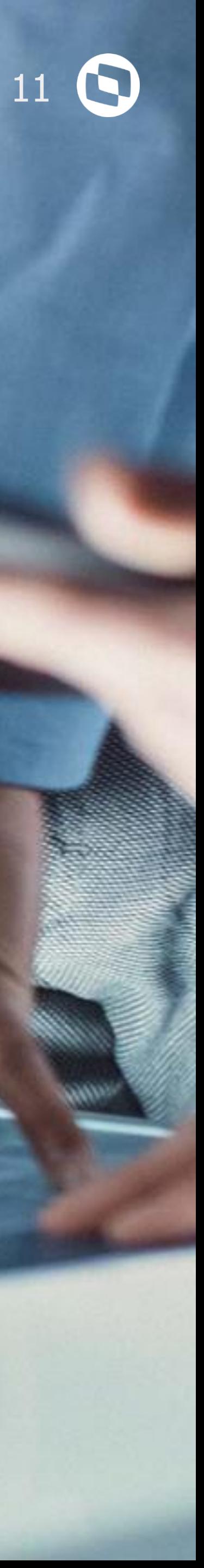

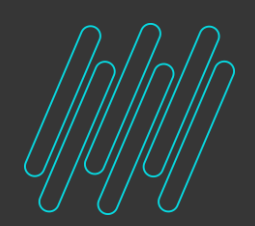

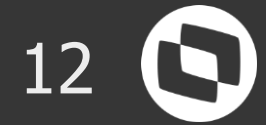

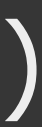

#### **Os Principais Motivos**

**01** – Divergência de base de dados **02** – Uso do campo C5\_TIPLIB

define o critério de liberação do Pedido de Venda.

- O campo "**Tp Liberação (C5\_TIPLIB)**" no cabeçalho do Pedido de Vendas (MATA410)
- 1 Libera por Item: Nesse caso a liberação de crédito e estoque será feita por item. 2 - Libera por Pedido: Nesse caso a liberação de crédito e estoque será feita por

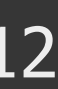

pedido.

# Consulta Saldos

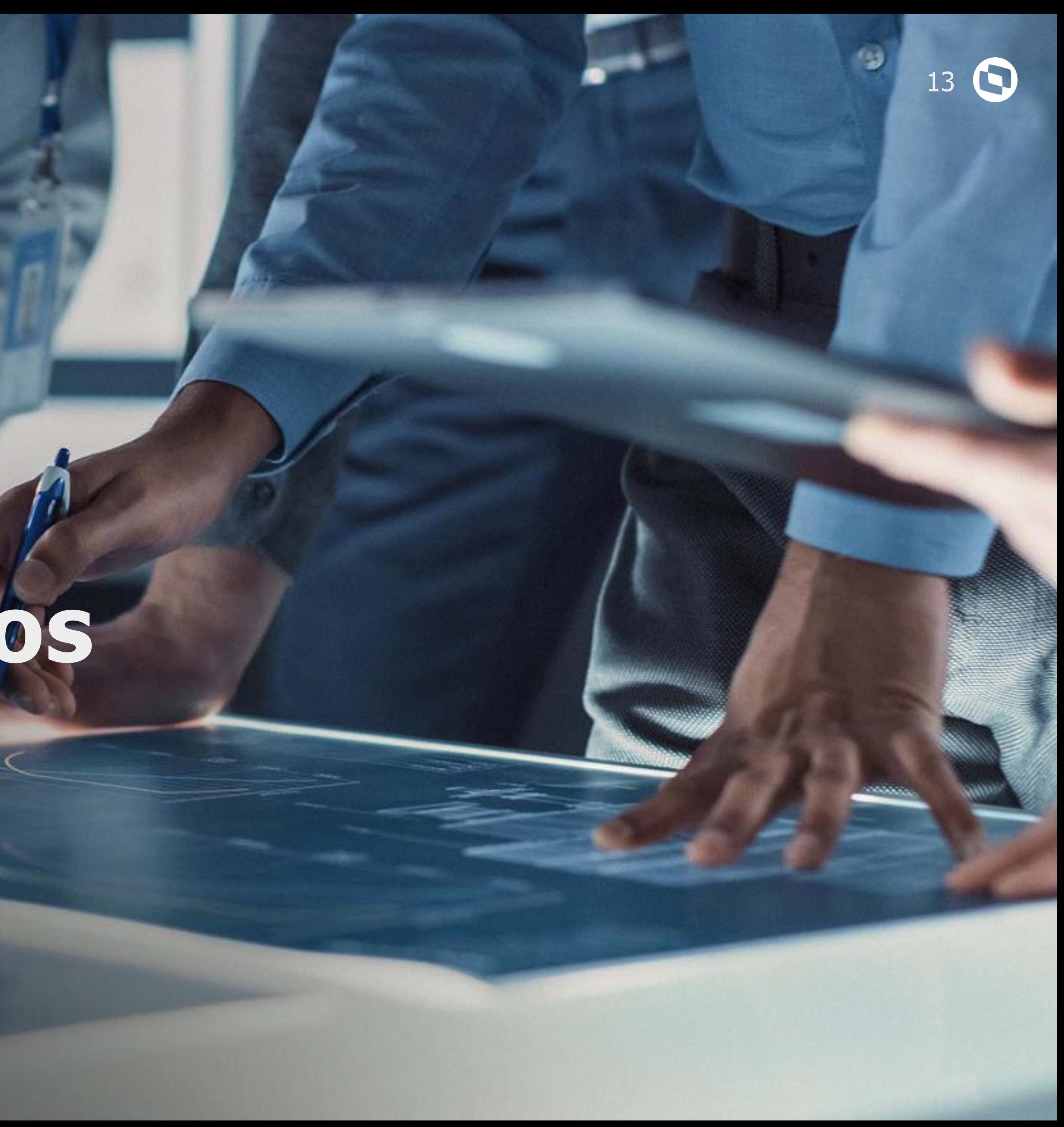

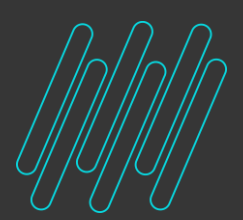

 $| \circ |$ 

T<sub>C</sub>

Estoqu

· Atualizações (7) Cadastros (9) Engenharia (7) Saldos (5) Atual

#### **Bloqueio de Estoque Consulta Saldos**

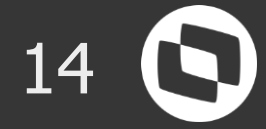

#### **Saldo Físico – Tabela SB2**

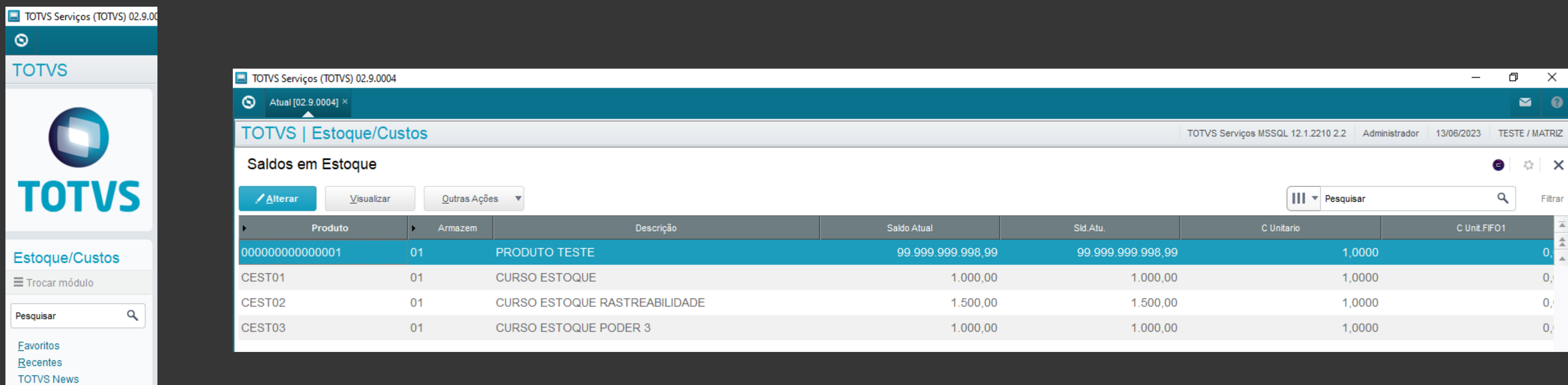

#### **Saldo por Lote – Tabela SB8**

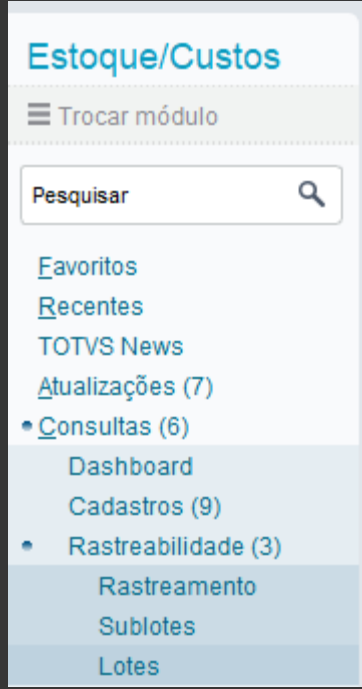

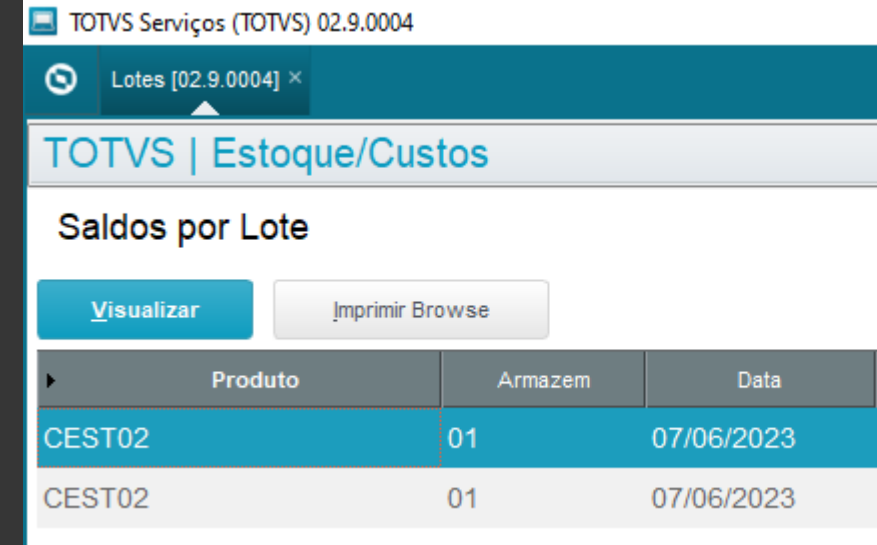

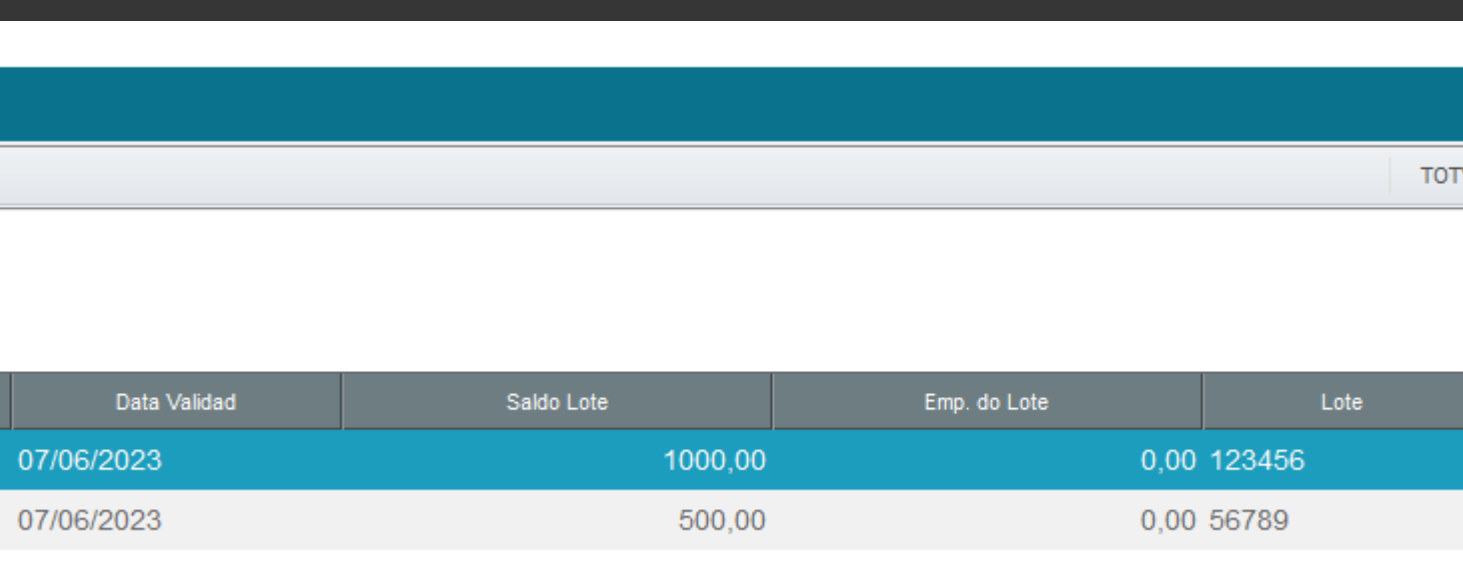

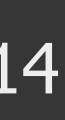

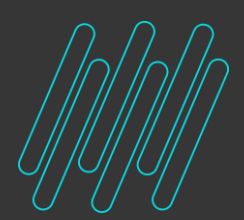

### **Bloqueio de Estoque Consulta Saldos**

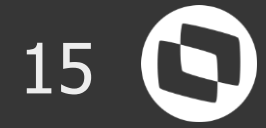

#### **Saldo de Poder de Terceiros – Tabela SB6**

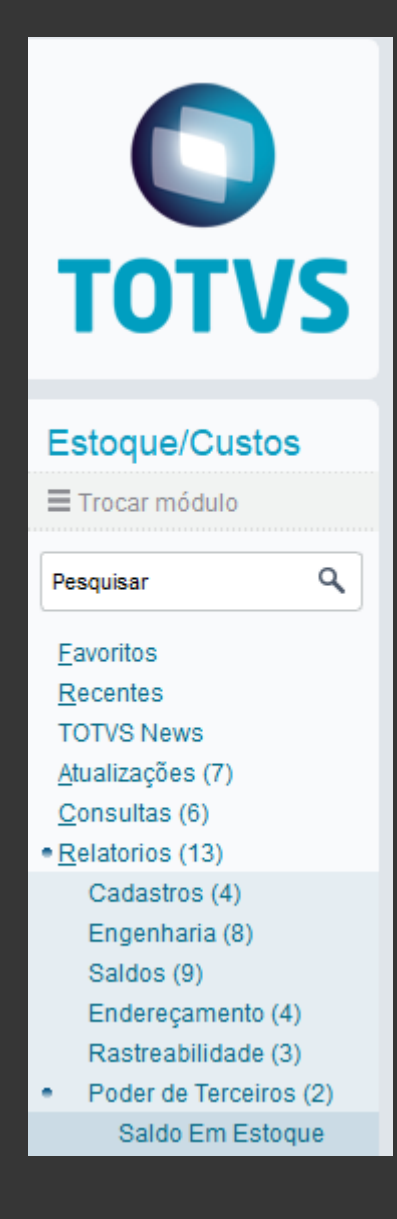

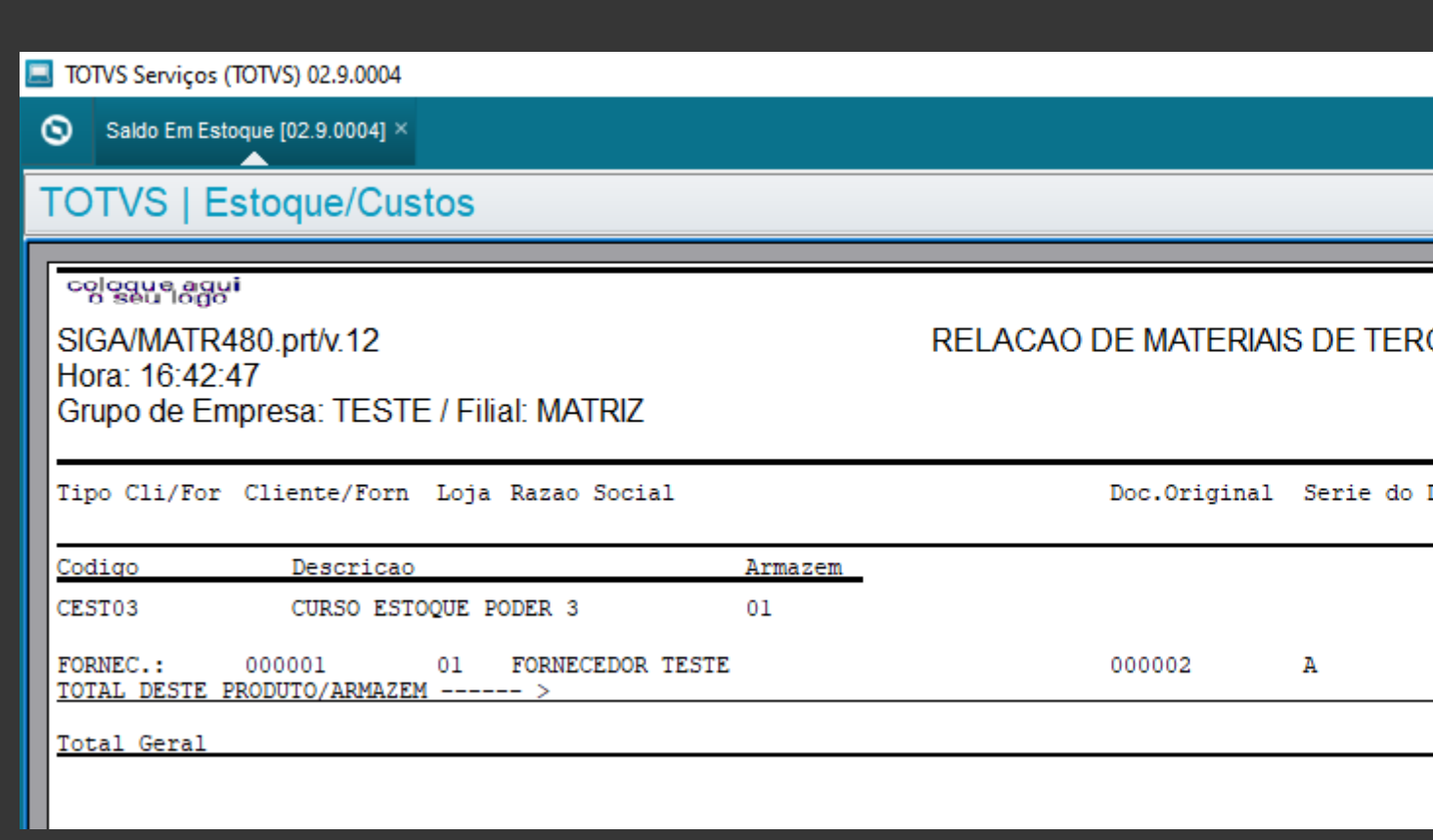

TOTVS Serviços MSSQL 12.1.2210 2.2 Administrador

#### CEIROS E EM TERCEIROS - PRODUTO/ARMAZEM

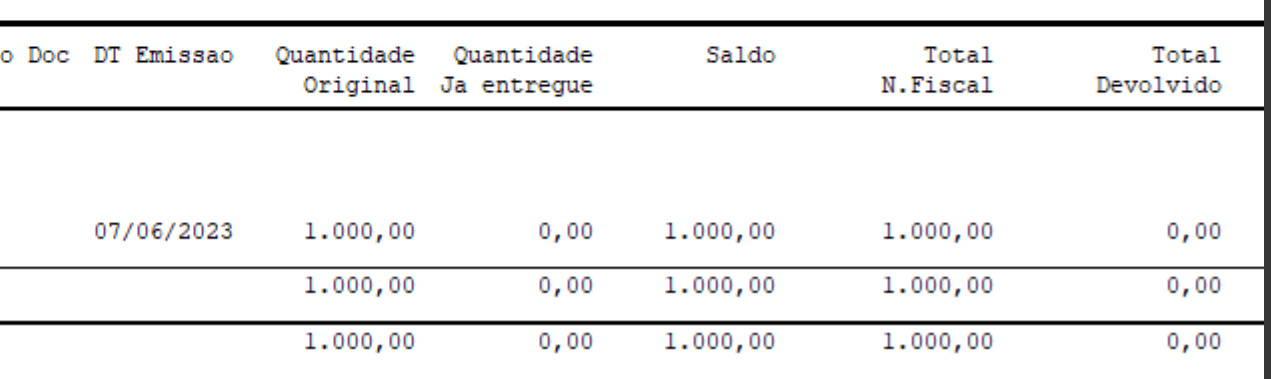

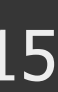

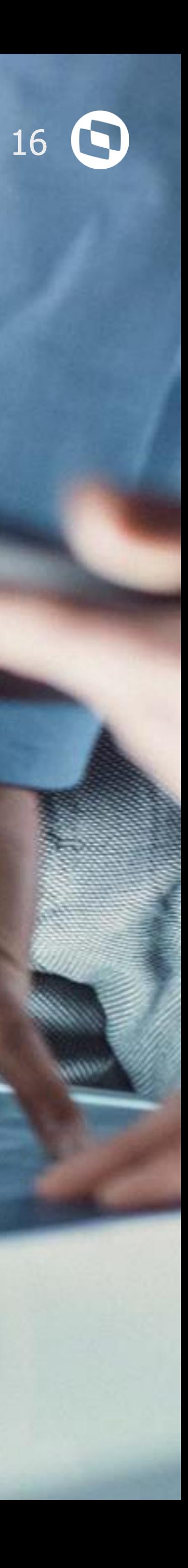

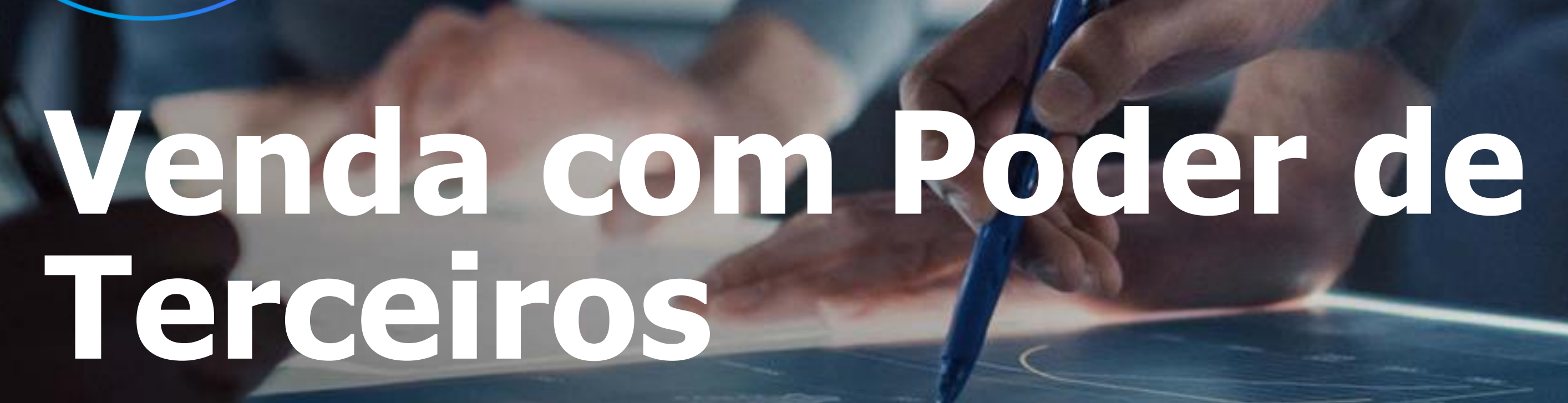

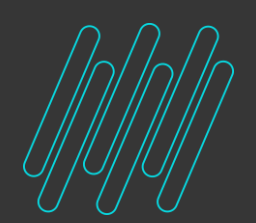

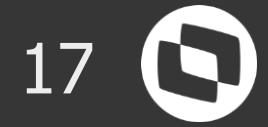

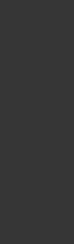

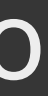

Se for necessário utilizar o saldo recebido de terceiro (**B2\_QTNP**) para outros faturamentos (venda), informe na TES de venda uma **TES de retorno simbólico através do campo "TES Ret.Sim" (F4\_TESP3).**

Esta configuração faz com que, na preparação do Documento de saída, o saldo de terceiro em seu poder (**B6\_SALDO**) seja baixado (indicando que não haverá retorno). E assim, esse saldo é utilizado em sua venda do produto/ material.

Importante

O campo **F4\_TESP3** tem como objetivo baixar o saldo do Poder de Terceiros que está fisicamente na empresa permitindo a venda, porém, não gera a NF de retorno de Poder de Terceiros.

Sendo assim, se a operação é de venda, deverá ser criada uma TES específica para uso neste campo com a finalidade de devolver o saldo do poder de terceiros (campo **F4\_PODER3**) e a CFOP utilizada deverá ser a de venda e não a da operação de retorno simbólico

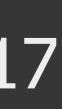

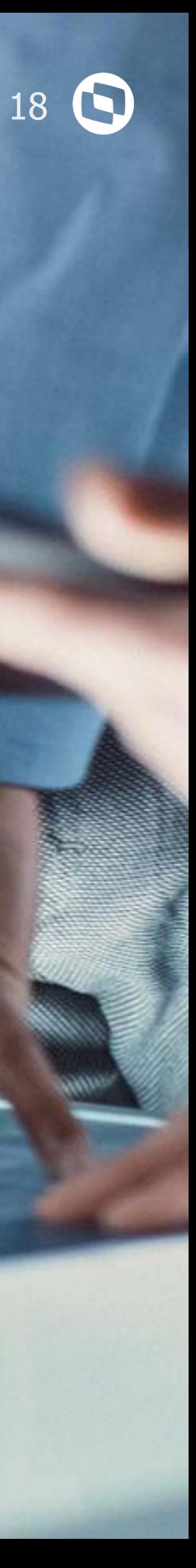

# **Lote/Endereço/Serie Liberação Manual e Automática**

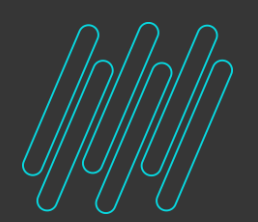

### **Bloqueio de Estoque Lote/Endereço/Serie** 2020 2021 19 20

O **Lote** consiste na possibilidade de rastreio de um produto ou grupo de produtos de ponta a ponta, ou seja, desde o seu saldo inicial, suas entradas, saídas e por fim, o seu saldo final. Desta forma ganha-se em controle eficiente dos produtos pertencentes ao lote.

Já o **Endereçamento** visa um controle de saldo dos produtos por localizações específicas, desta forma o usuário consegue endereçar produtos para determinados locais e ter um controle de todo do ciclo de estoque dos produtos endereçados.

O controle de **Rastreabilidade** (Lote) e de **Localização Física** (Endereçamento) são independentes entre si, ou seja, podem ser utilizados em conjunto ou não. Quando ambos são ativados existe uma correlação entre os mesmos.

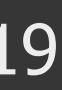

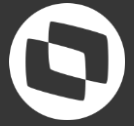

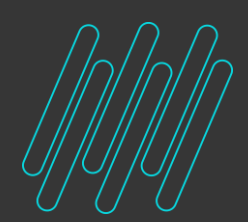

### **Bloqueio de Estoque Liberação Manual e Automática** <sup>20</sup>

A **Liberação Automática** só acontece quando há produto disponível para movimentação e pode ser realizada em lote

\* Importante : É possível alimentar o estoque e processar novamente a rotina para liberar produtos bloqueados

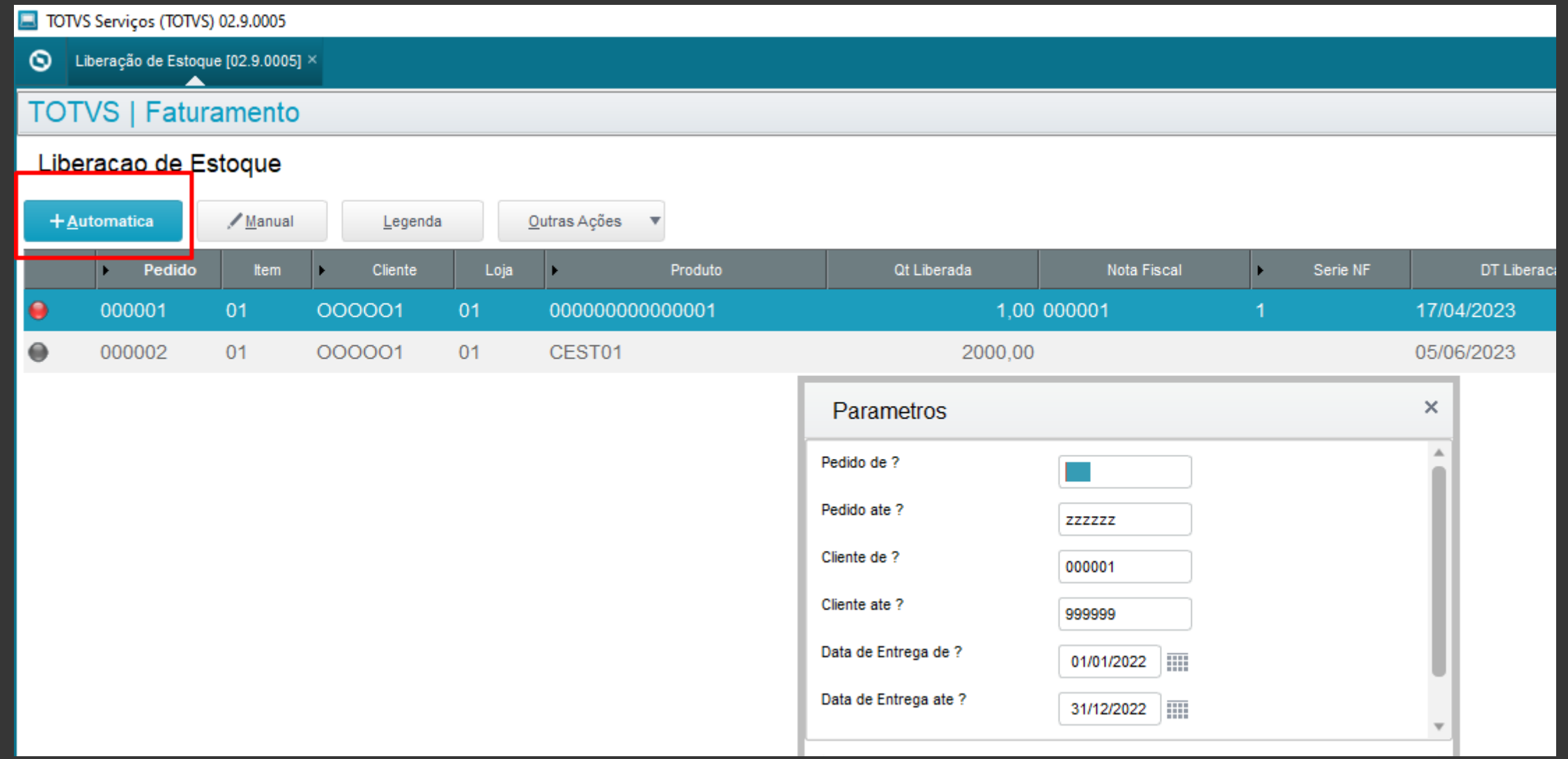

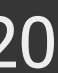

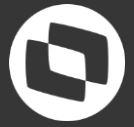

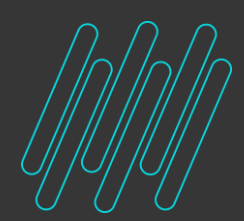

### **Bloqueio de Estoque Liberação Manual e Automática** 21 **C**

A **Liberação manual** pode ser feita sem quantidade em estoque disponível, porém, o estoque ficará negativo

A liberação manual não é permitida nas movimentações de rastreabilidade, pois a rastreabilidade prevê um acompanhamento do produto físico (logo será necessário ter em estoque)

\* Importante : O parâmetro **MV\_ESTNEG** quase sempre é mencionado quanto a controle de bloqueio de movimentação com estoque negativo, porém, **ele não funciona no ambiente Faturamento**

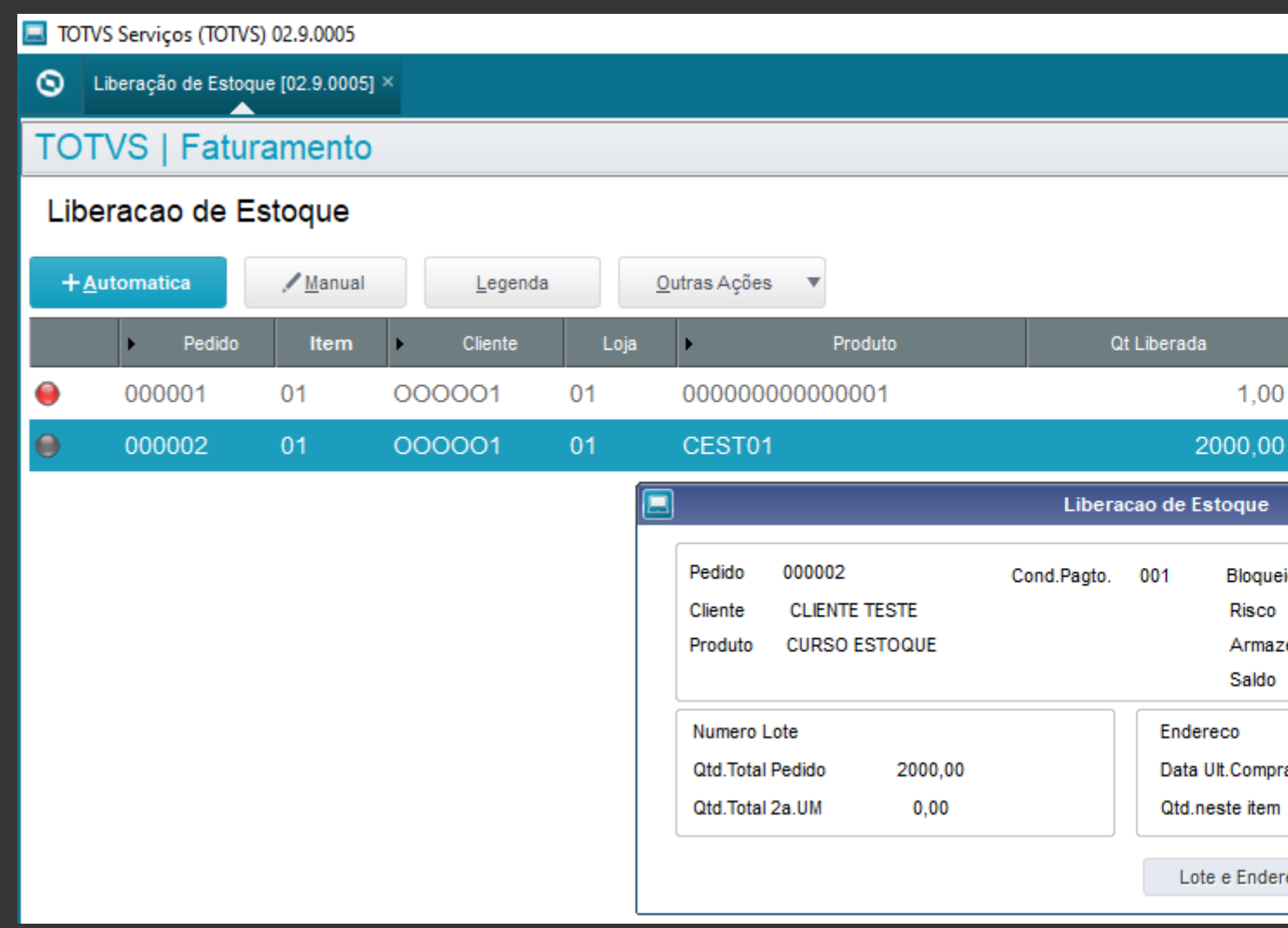

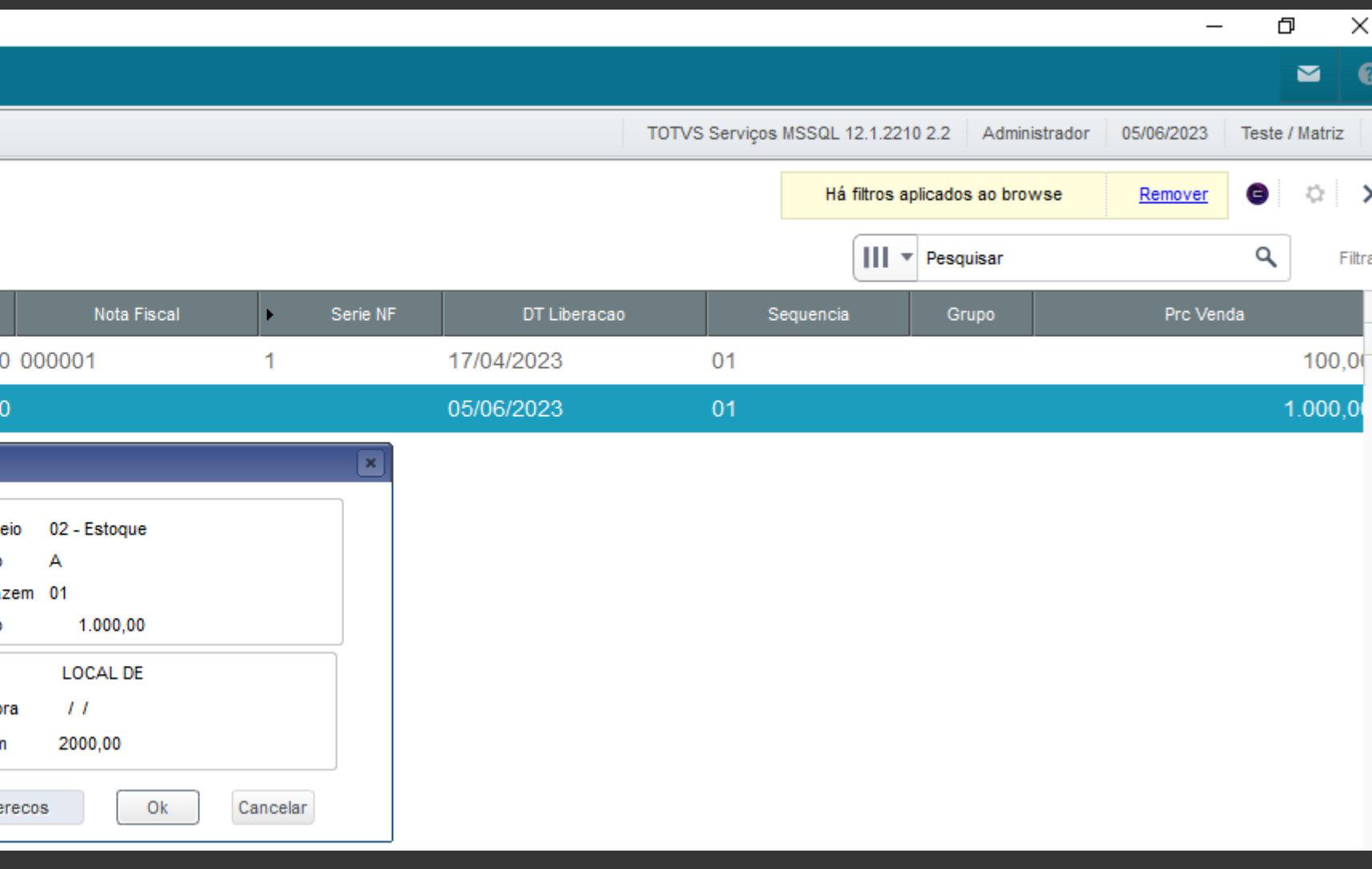

![](_page_20_Picture_8.jpeg)

![](_page_21_Picture_0.jpeg)

# 08

# Documentações

![](_page_21_Picture_3.jpeg)

![](_page_22_Picture_0.jpeg)

#### **Bloqueio de Estoque Documentações**

![](_page_22_Picture_2.jpeg)

![](_page_22_Picture_3.jpeg)

![](_page_22_Picture_4.jpeg)

![](_page_22_Picture_5.jpeg)

Suporte Suporte técnico para produtos TOTVS

![](_page_22_Picture_7.jpeg)

Centro de serviços Atendimento administrativo e financeiro Quero me cadastrar

Entrar

## Central de Relacionamento TOTVS //

自

Central de Projetos Jornada digital de clientes

![](_page_22_Picture_16.jpeg)

![](_page_23_Picture_0.jpeg)

## **OBRIGADO**

![](_page_23_Picture_2.jpeg)

- Tecnologia + Conhecimento são nosso DNA.
- O sucesso do cliente é o nosso sucesso.
- Valorizamos gente boa que é boa gente.

#### **#SOMOSTOTVERS**

![](_page_23_Picture_10.jpeg)

![](_page_23_Picture_11.jpeg)

![](_page_23_Picture_7.jpeg)

#### **Roberto Sant´Anna** Suporte Faturamento e CRM